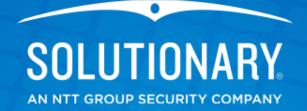

## Android Application Security Assessments

**By Michael Born** 

© 2014 Solutionary, Inc. ActiveGuard® U.S. Patent Nos 6,988,208; 7,168,093; 7,370,359; 7,424,743; 7,673,049: 7,954,159; 8,261,347 March 18, 2014

#### **Overview**

#### Platform Terminology

- Component Names
- Component Purpose
- Activating Components

#### Lab Setup

- Physical Device
- Android Virtual Device
- Process
- Tools
- What To Look For
- Demo Assessment

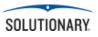

#### Components

- Activity
- Content Provider
- Service
- Broadcast Receiver

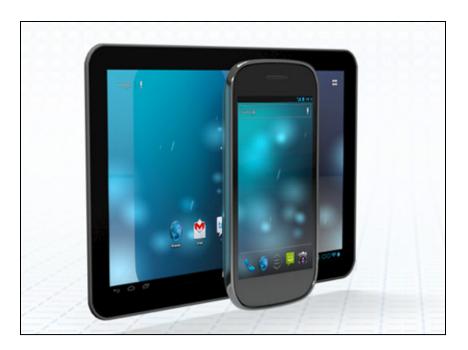

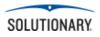

- Activity
  - Screen Task
- Content Provider

   Structured Data Task
- Service
  - Background Task
- Broadcast Receiver
  - System Broadcast
     Responder Task

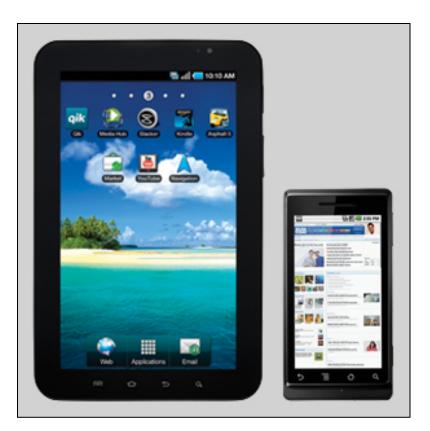

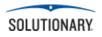

- Activation
  - Intent
  - Intent Filters

#### Intent

- Explicit
  - FQCN
  - Own App
- Implicit
  - General Action
  - Another App

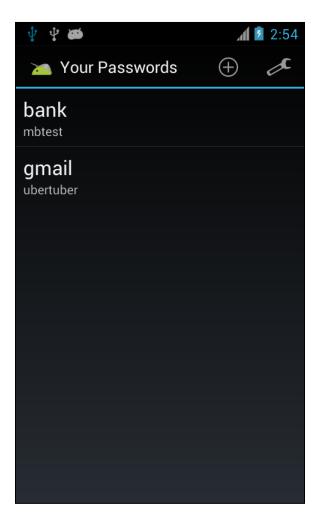

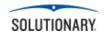

#### Intent Filters

- Implicit Only
- Advertises Receivable Intents
  - Action
  - Data
  - Category
- Per Component
  - Exception: Service

<activity android:name <intent-filter> <action android <category andro <data android:r </intent-filter> </activity>

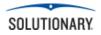

#### Lab Setup – Physical Device

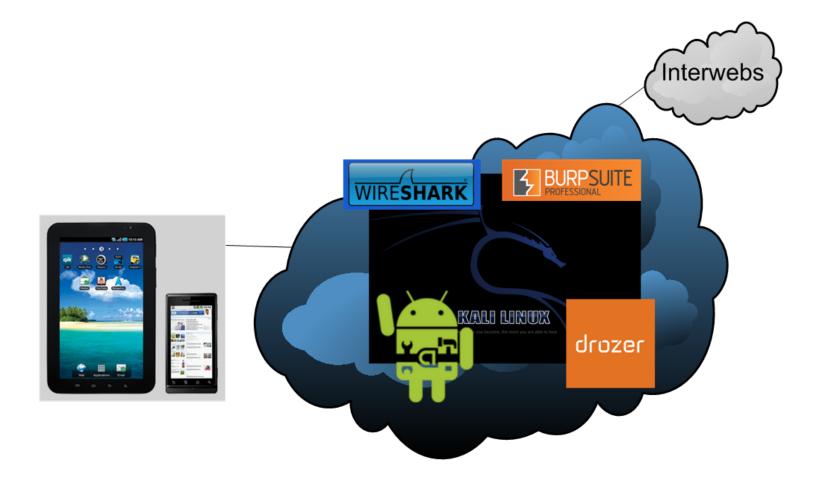

LAB – Physical Device

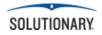

#### Lab – Android Virtual Device

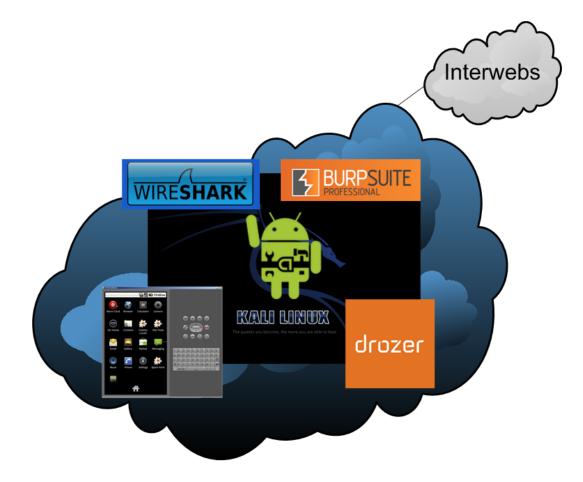

LAB – Emulated Device

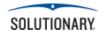

#### **Assessment Process**

#### File System Snapshot

- Pre-Installation
- Post-Installation
- Post-App Use

#### File System Review

- Cache
- Logs
- Configuration Files

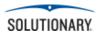

#### **Assessment Process**

#### Application

- Authentication
- Registration
- Input Injection
- Encryption
- Information Storage

#### Web Services

- Server Configuration
- Server Input Validation
- Cipher Strength

ore: ZII.0 MD. ilized files (Serialized files now loaded: 0 / Dirty serialized files: 0) er: 211.8 MB. is to reduce memory usage. Loaded Objects now: 3536. LiveObjects: 0.278970 ms CreateObjectMapping: 0.190384 ms MarkObjects: 3.486686 ms DeleteObje fects/heartbeat-01.mp3 - GUID: d20c556dda4e8be47a7ce2453b55a572... ms] ure/Extras/Military\_LoneTrumpeteer\_Loop.ogg - GUID: d72ed01aa34dc4a078b58117ac8827f2... 18 ms] ure/FutureWorld\_Resolution\_Loop.ogg - GUID: e39f69181b3274f06aa80dbe740aaa13... 38 ms] upt.wav - GUID: e74fb1e77757ca14eb3d970a2a279304... 39 msl fects/train-station-hall-1.mp3 - GUID: ea8c8ed24e1b6de469cfff40f4f12264... ms] rious Again - intro.wav - GUID: f333d5225f83d8f4ca409381ca2bce6e... ) ms] ure/FutureWorld\_NewsReel\_Loop.ogg - GUID: fc55e85438fe44522b95eb893c55a09f... )6 ms] rious Again - Repeating.wav - GUID: ff922bf6447ff2547a8c20a02093ccd4... 31 ms] ore: 211.6 MB. lized files (Serialized files now loaded: 0 / Dirty serialized files: 0) er: 211.8 MB. to reduce memory usage. Loaded Objects now: 3536. lLiveObjects: 0.367556 ms CreateObjectMapping: 0.191886 ms MarkObjects: 3.595692 ms DeleteObj time: 2945.366211s, Asset Import: 2941.584473s, CacheServerIntegrate: 0.000000s, CacheServer ry/ScriptAssemblies/Assembly-CSharp-firstpass.dll, for buildtarget 13 ry/ScriptAssemblies/Assembly-UnityScript-firstpass.dll, for buildtarget 13 tchBuildTargetEmulation.AndroidPlayer' in 2947 seconds

th: 'D:/Program Files (x86)/Unity422/Editor/Data/MonoEmbedRuntime;.;D:\Development\Github\Unit \Windows;C:\Windows\system32;SRV\*C:\websymbols\*http://msdl.microsoft.com/download/symbols;', s; 0x100-0x1 hity422/Editor\Unity.exe:Unity.exe (00400000), size: 27103232 (result: 0), SymType: 'PDB', PDI 1.d11:ntd11.d11 (77700000), size: 1404928 (result: 0), SymType: '-exported-', PDB: 'C:\Window: IEL32.DLL:KERNEL32.DLL (75FD0000), size: 1245184 (result: 0), SymType: '-exported-', PDB: 'C:\ IELBASE.d11:KERNELBASE.d11 (766B0000), size: 679936 (result: 0), SymType: '-exported-', PDB: 'C hity422/Editor\beat32.d11:beat32.d11 (10000000), size: 83104 (result: 0), SymType: '-exported-', PDB: 'C:\

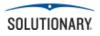

#### **Assessment Process**

#### Component Tests

- Exported Activities
  - Permissions
  - Intent Filters
- Content Providers
  - Permissions
  - Injection
  - Data Retrieval
  - URI Discovery
- Exported Services
  - Permissions

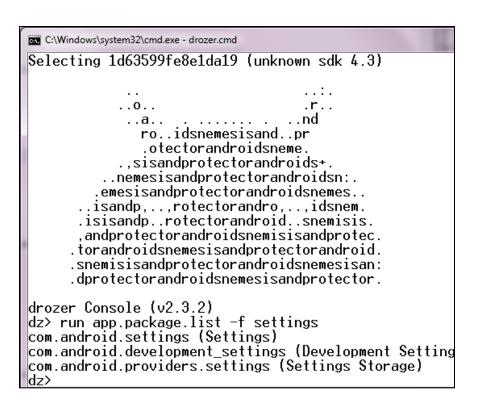

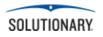

#### **Assessment Tools**

#### Linux Commands

- tree
- strings
- diff

#### Intercepting Proxy

- Burp Suite Pro
- Web Scarab
- OWASP Zap

```
root@kali:/run# nmap 192.168.1.167
Starting Nmap 6.25 ( http://nmap.org ) at 1970-0
root@kali:/run# nmap --top-ports 10 192.168.1.1
Starting Nmap 6.25 ( http://nmap.org ) at 1970-0
Nmap scan report for
                                         (192.16)
Host is up (0.00076s latency).
         STATE SERVICE
PORT
21/tcp
         closed ftp
22/tcp
         closed ssh
23/tcp
         closed telnet
25/tcp
         closed smtp
80/tcp
         closed http
110/tcp closed pop3
139/tcp closed netbios-ssn
443/tcp closed https
445/tcp closed microsoft-ds
3389/tcp closed ms-wbt-server
MAC Address:
                               (Unknown)
Nmap done: 1 IP address (1 host up) scanned in 1
root@kali:/run#
```

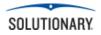

#### **Assessment Tools**

- Kali Tools
  - Dex2Jar
  - Nmap
  - Wireshark
  - Metasploit
  - JD Gui
- Drozer
- Drozer Agent
- Android SDK

# drozer

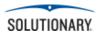

## What To Look For

• OWASP Top 10

#### Components

- Exported Permissions
- Input Injection
- Data Retrieval
- Authentication Bypass

### Encryption

- Present
- Cipher Strength
- SSL/TLS Version

Sensitive Data

- Cache
- Logs
- Manifest

## Application

- Input
- Authentication
- Password Strength
- Certificate Pinning

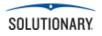

## What To Look For

#### Web Services

- Server
   Misconfiguration
- Server Side Validation
- Enumeration
  - Payment Type
  - Payment Info
  - Usernames
  - Other Sensitive Information

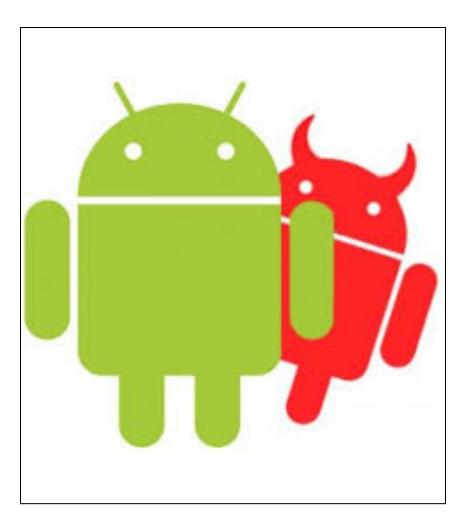

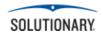

## **Further Reading**

Android Developer Guides

<u>http://developer.android.com</u>

- Drozer User Manual
  - <u>https://www.mwrinfosecurity.com/products/drozer</u>

## Vulnerable Android App Sieve

– <u>https://www.mwrinfosecurity.com/products/drozer</u>

## OWASP Mobile Top 10

https://www.owasp.org/index.php/
 OWASP\_Mobile\_Security\_Project

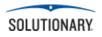

#### **Android Demo**

## DEMO

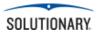

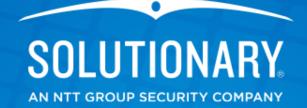

## **Thank You!**

© 2014 Solutionary, Inc. ActiveGuard® U.S. Patent Nos 6,988,208; 7,168,093; 7,370,359; 7,424,743; 7,673,049: 7,954,159; 8,261,347 March 18, 201